# Tastenbedienung

### **Softkeys**

Das Telefon hat fünf Softkeys mit Status-LEDs, die situationsabhängig unterschiedliche Funktionen bieten.

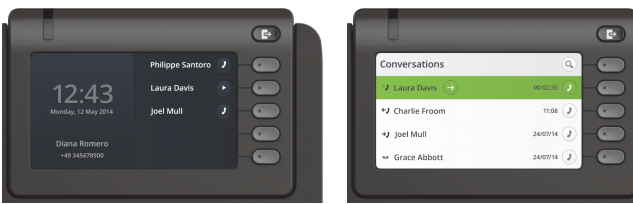

Beispiel: Telefonmenü Beispiel: Konversationsliste

Mit der Taste Abwesenheit/Anrufumleitung können Sie eine \ Rufumleitung und den Anrufschutz einschalten.

μ Nach oben blättern

#### Navigationstasten

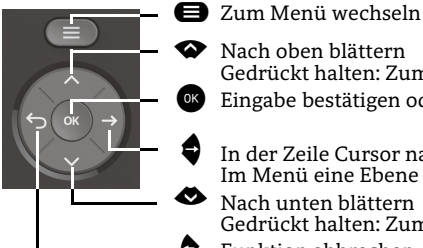

- « In der Zeile Cursor nach rechts bewegen Im Menü eine Ebene tiefer gehen Nach unten blättern
	- ^ Funktion abbrechen, Zeichen links vom Cursor löschen, im Menü eine Ebene höher gehen Gedrückt halten: Zum Listenende springen

Gedrückt halten: Zum Listenanfang springen Eingabe bestätigen oder Aktion ausführen

#### Audiotasten

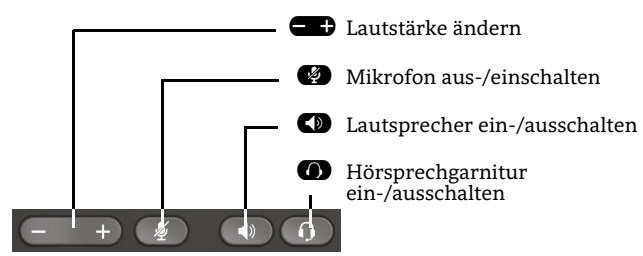

## Zusatzfunktionen der Wähltastatur

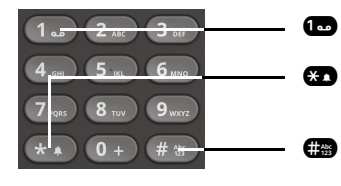

- $\bullet$ Gedrückt halten um Voicemail aufzurufen
- $\boldsymbol{\omega}$ Gedrückt halten um den Klingelton zwischen ein/aus und Piepton umzuschalten
	- Gedrückt halten um das Telefon zu sperren/entsperren

# Signalisierungs-LED

Mit der Signalisierungs-LED sind unterschiedliche Telefon-Status erkennbar:

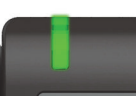

Aus: Ruhezustand Grün leuchtend: Aktives Gespräch Grün pulsierend: Eingehender Anruf Orange leuchtend: Gespräch(e) werden gehalten Orange pulsierend: Wiederaufnahme eines gehaltenen Gesprächs Rot leuchtend: Neuer verpasster Anruf Rot pulsierend: Neue Voicemail-Nachricht

# Funktions-Symbole (Auswahl)

#### **Symbol Erläuterung**

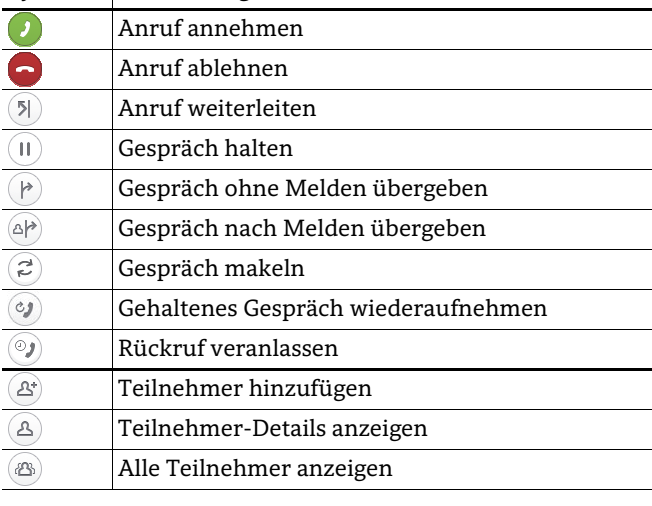

# Status-Symbole (Auswahl)

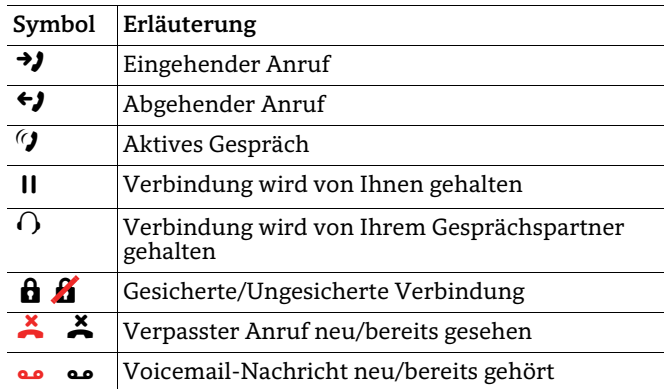

# **OpenScape** Desk Phone CP600

**Schnelleinstieg mit Videoreferenz Link für 'Videoreferenz': http://wiki.unify.com/wiki/CPTraining**

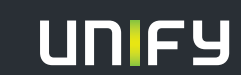

**© Unify Software and Solutions GmbH & Co. KG Mies-van-der-Rohe-Str. 6, 80807 München/Deutschland Alle Rechte vorbehalten. 03/2017 Sachnummer: A31003-C1000-U105-2-19** 

**unify.com**

# OpenScape Desk Phone CP600 verwenden

#### **[Video zur grundlegenden Bedienung](http://wiki.unify.com/wiki/OpenScape_Desk_Phone_CP600:_Grundlegende_Bedienung)**

#### **Anrufen**

- Hörer abheben, Rufnummer wählen und  $\bullet$  drücken oder
- Rufnummer wählen und Hörer abheben oder
- zum Freisprechen oder wenn Headset angeschlossen: Rufnummer wählen und **&** drücken.

#### **Anruf annehmen**

- Hörer abheben oder
- zum Freisprechen:  $\bullet$ ,  $\bullet$  oder Softkey  $\bullet$  drücken oder
- wenn Headset angeschlossen ist:  $\bullet$  drücken.

#### **Gespräch beenden**

- Hörer auflegen oder
- $\cdot$  zum Beenden von Freisprechen:  $\bullet$  drücken oder
- zum Beenden eines Headset-Gesprächs: @ drücken oder • Softkey  $\bigodot$  drücken.

- **Aus Konversationen-Liste wählen**
- 1. Softkey "Konversationen" in der Menüansicht drücken.
- 2. Mit  $\bullet$  und  $\bullet$  die gewünschte Konversation auswählen oder die Anfangsbuchstaben des gewünschten Namens eingeben.
- 3.  $\alpha$  drücken und Hörer abheben.

#### **Weiterleitung bei Läuten**

- 1. Softkey  $\bigcap$  drücken.
- 2. Gewünschte Weiterleitungs-Rufnummer eingeben oder Konversation auswählen/suchen und <sup>2</sup> drücken.

#### **Gespräch halten/wiederaufnehmen**

- Während des Gesprächs den Softkey  $\Pi$  drücken.
- Zum Wiederaufnehmen: den Softkey  $\circledast$  drücken.

#### **Konferenz einleiten**

- 1. Während des Gesprächs mit Teilnehmer A, Softkey  $\left( \mathbf{E} \right)$  drücken. Sie hören das Freizeichen. Teilnehmer A wird gehalten.
- 2. Nummer von Teilnehmer B eingeben und  $\bullet$  drücken.
- $\overline{3}$ . Wenn mit B verbunden, Softkey  $\overline{4}$  drücken.

Sie sind nun in einer Konferenz mit Teilnehmer A und B verbunden.

#### **Gespräch übergeben**

- 1. Während eines Gespräches Softkey <sup>or</sup> drücken.
- 2. Nummer von Teilnehmer B eingeben und  $\bullet$  drücken.
- 3. Sie können dann entweder: Softkey  $(P)$  drücken, während es läutet oder abwarten bis B abhebt, das Gespräch ankündigen und dann Softkey (**P**) drücken.

OpenScape Desk Phone CP600 verwenden

#### **[Video zu professionell Telefonieren](http://wiki.unify.com/wiki/OpenScape_Desk_Phone_CP600:_Professionell_telefonieren)**

#### **Während des Gesprächs auf Freisprechen umschalten**

 $\cdot$   $\bullet$  gedrückt halten und auflegen.

#### **Während des Gesprächs auf Hörer umschalten**

• Hörer abheben.

#### **Während des Gesprächs auf Headset umschalten**

• **a** drücken

#### **Während eines Gesprächs Mikrofon stummschalten**

- $\cdot$   $\bullet$  drücken, um das Mikrofon stumm zu schalten.
- $\bullet$  erneut drücken, um das Mikrofon wieder einzuschalten.

#### **Mailbox abfragen**

- 1 $\bigoplus$  drücken.
- 2. Softkey "Anrufbeantworter" drücken.

#### **Anrufumleitung für alle Anrufe programmieren**

- 1. **D** drücken.<br>2. "Umleitung ol
- "Umleitung ohne Bedinung" mit ♦ auswählen.
- 3. Softkey  $\bullet$  drücken.
- $\frac{1}{4}$ . Zielrufnummer eingeben und  $\bullet$  drücken.
- 5.  $\bullet$  drücken.

#### **Anrufumleitung für alle Anrufe ein-/ausschalten**

- $\cdot$   $\bullet$  drücken.
- Softkey "ohne Bedingung" drücken, um die Umleitung ein- und auszuschalten.

#### **Favoriten programmieren**

- 1. @ drücken.
- 2. Softkey "Favoriten" drücken.
- 3. Softkey drücken, um den Editier-Modus zu öffnen.
- 4. Softkey (a) drücken, um zum gewünschten Softkey zu gehen.
- 5. Softkey  $\oslash$  drücken, um die normale Tastenbelegung zu öffnen.
- 6. Mit  $\bullet$  und  $\bullet$  die gewünschte Funktion auswählen.
- 7. Softkey  $\bigcirc$  zum Bestätigen drücken.
- 8. Wenn erforderlich, Beschriftung und Einstellungen bearbeiten.
- 9. Softkey  $\overline{Q}$  drücken, um Einstellungen zu speichern.
- 10. SoftkeyQ drücken, um den Editiermoduns zu verlassen.

# Programmierbare Funktionen (Beispiele)

#### **Funktionen am Telefon verwenden**

Verfügbar sind diese Funktionen an Ihrem Telefon entweder unter **Favoriten** oder am **Key Module**, wenn mindestens eines angeschlossen ist.

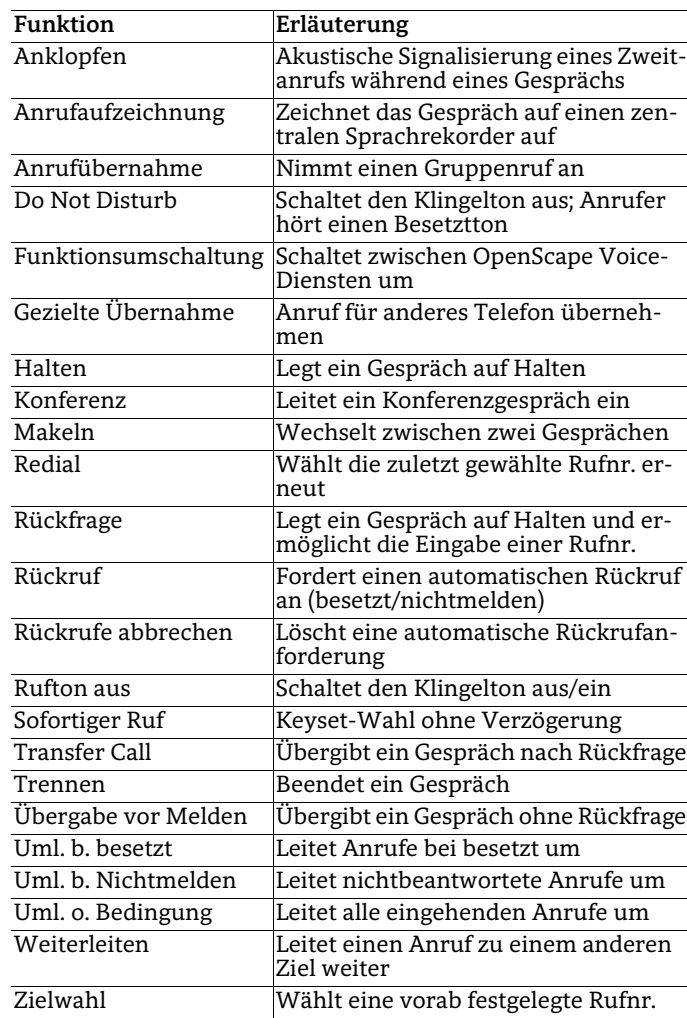

Das Gespräch mit Teilnehmer A wurde an B übergeben.